Simulation Techniques for Soft Matter Sciences

### Tutorial

# **3: Monte Carlo: The Ising model I**

Marcello Sega ∗

May 1, 2007 SimBio group, FIAS, Frankfurt

## **Contents**

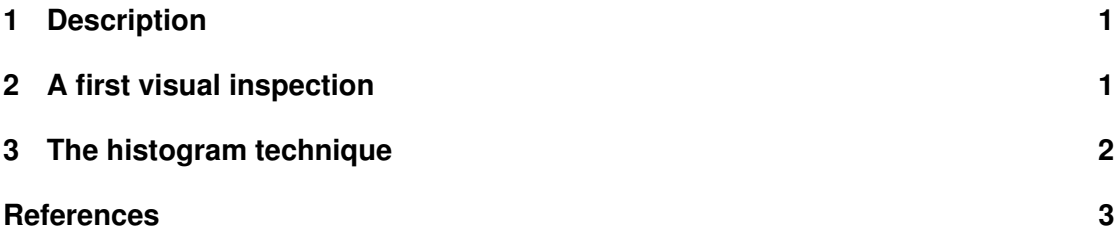

## **1 Description**

The code used during this tutorial is a Monte Carlo simulation of a 2D Ising model, adapted from the code of Wolfgang Wieser[1]. The moves are local ones, with an update according to the Metropolis method.

• As a first task you are required to understand the global arrangement of the code, and write the (missing) part of function \_FlipSpin(), that implements the Metropolis update on one spin.

## **2 A first visual inspection**

The code has many commands  $(m, M, c, ...)$ , each one of those requires a different number of paramenters. The m command allows you to run the simulation for a given number of steps and,

<sup>∗</sup>sega@fias.uni-frankfurt.de

to dump snapshots of the configurations into ppm files. Remember: *always* redirect stdout to a textfile, since it will produce a gnuplot script, to be processed after the program terminates.

- Run the code to sample and dump 100 configurations.
- Look at the 'dump. \*. ppm' files with display, or animate the sequence using animate -delay 10 dump.?.ppm dump.??.ppm.
- Repeat the procedure for different temperatures (actually, at different values of the dimensionless parameter  $KT/J$ , where J is the coupling constant).
- What do you observe going from low temperatures ( $\approx 1.0$ ) to higher ones ( $\approx 3.5$ )?

The snapshots should be similar to what is shown in figure 1, displaying domains in the proximity of the phase transition, and random magnetization at higher temperatures.

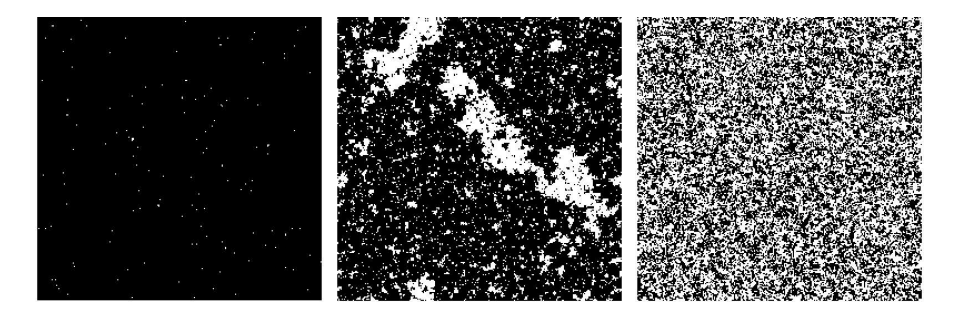

Figure 1: Configuration snapshots at three different values of  $KT/J$ : 1.3, 2.26 and 3.5

- Run the program (command M to obtain the magnetisation as a function of temperature for different lattice sizes.
- Compare the behavior of the Magnetization with the snapshos: are they consistent?
- Look at the phase transition: how does the lattice size influence it?

#### **3 The histogram technique**

The reweighting, or histogram technique  $[2]$  is a powerful tool to extract information on different temperature from a single simulation performed at a reference temperature  $KT_0 = 1/\beta_0$ : if the observable of interest can be written in terms of the energy only, the reweighting procedure is quite simple, requiring to sample only the probability  $P_{\beta_0}(E)$  for the system of having energy E. Then, any observable  $f(E)$  can be estimated at a different temperature using the formula

$$
\langle f(E) \rangle (\beta) = \frac{\sum_{i} f(E_i) P_{\beta_0}(E_i) e^{-(\beta - \beta_0) E_i}}{\sum_{i} P_{\beta_0}(E_i) e^{-(\beta - \beta_0) E_i}}
$$
(1)

- Launch a simulation to sample the probability histogram (command m) for a lattice size of 16: the output will be in the  $P \cdot \langle \text{size} \rangle \cdot \langle \text{RT}/J \rangle$ . dat file (hint: use about 1000 bins).
- Read and understand the script reweight.sh

The reweight. sh is a simple awk (see Ref.[3] for an introduction) script that performs exactly the integration described in Eq.(1), where the generic observable  $f$  is replaced by the energy  $\langle E \rangle$  and its square  $\langle E^2 \rangle$ , to construct the specific heat

$$
C(\beta) = \frac{\beta^2}{N_s^2} \left( \langle E^2 \rangle (\beta) - \langle E \rangle (\beta)^2 \right)
$$

- Plot the resulting data: how much does the reweighted curve depend on the reference temperature?
- Compare the reweighted data with the explicit calculation, obtained using the  $\in$  command of the program
- For which temperature intervals is the reweighted curve accurate?

The results should look like that presented in Fig.2

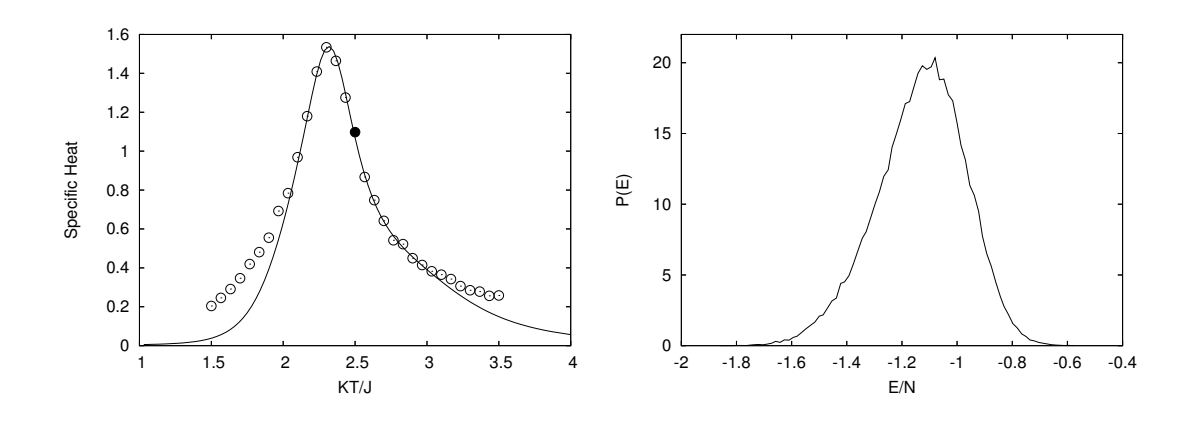

Figure 2: (a) Specific heat as a function of temperature: reweighted (solid line) from  $KT/J =$ 2.5 (full circle) and explicit computation (circles). (b) Histogram of  $P(E)$ 

#### **References**

- [1] http://www.cip.physik.uni-muenchen.de/~wwieser/sim/isingmag/
- [2] Histograms and All That, in: Computer Simulations of Surfaces and Interfaces, NATO Science Series, II. Vol. 114 (Kluwer, Dordrecht, 2003), pp. 137 - 157 http://www.physik.uni-leipzig.de/~janke/Paper/histograms.ps
- [3] http://www.grymoire.com/Unix/Awk.html